## **How to Backup Your Fabcoin Core Wallet** 如何备份发币钱包

FAB Foundation 发链基金会

Step 1 : Start Fabcoin core wallet. Click 'File' at the top. Click 'Backup Wallet' 步骤一:打开FAB Coin Core 钱包 ,点击最上方的"文件",点击"备份钱包"

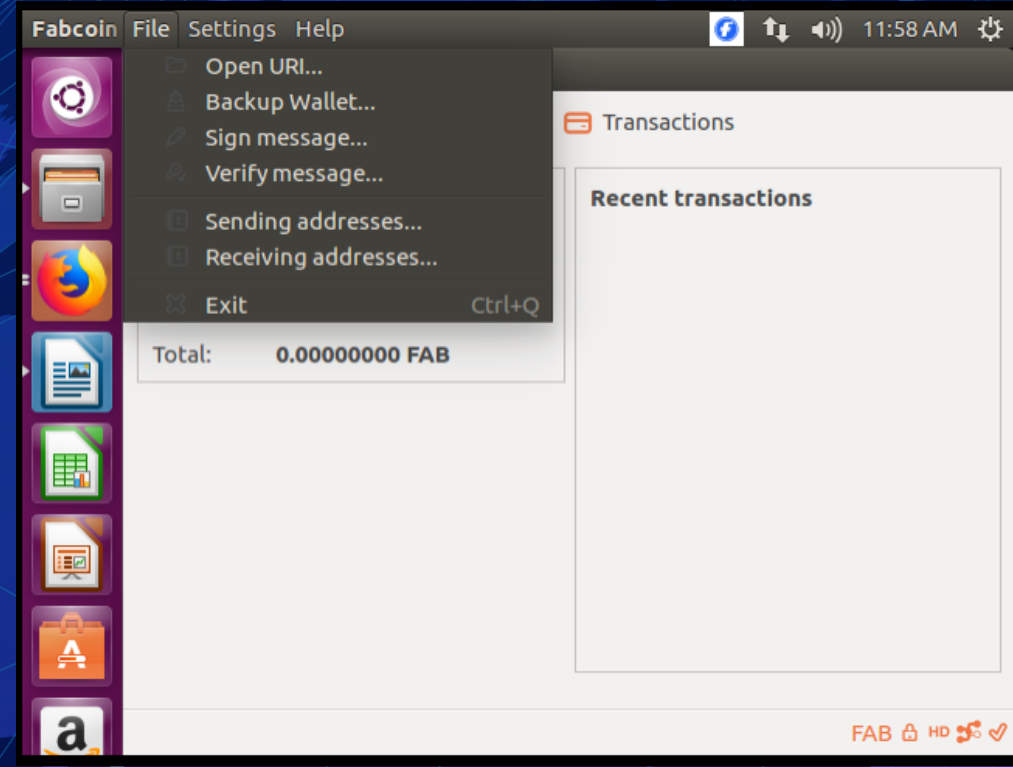

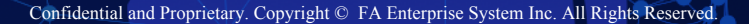

Step 2 : Enter a name for your backup file. Select a location in your local drive. Click 'Save' 步骤二:输入你的备份文档名称, 选择本地硬盘的地点, 点击"保存"

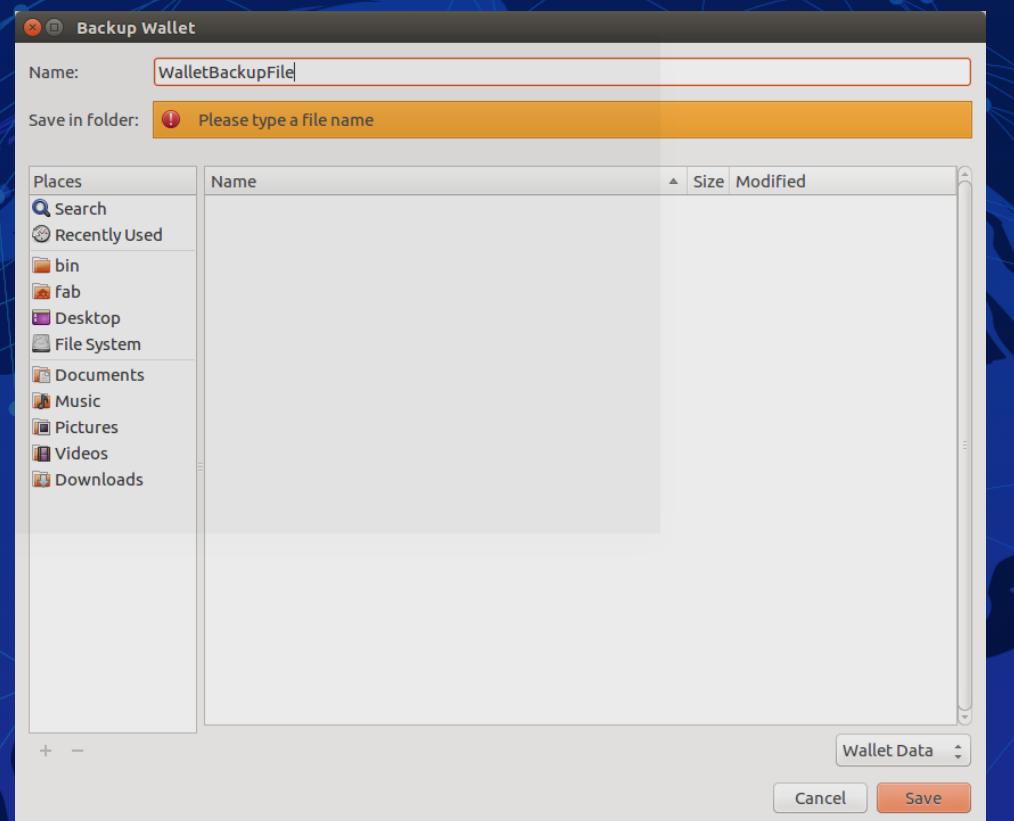

## Result : A success message will pop up 成功备份:一个成功备份的信息会跳出来

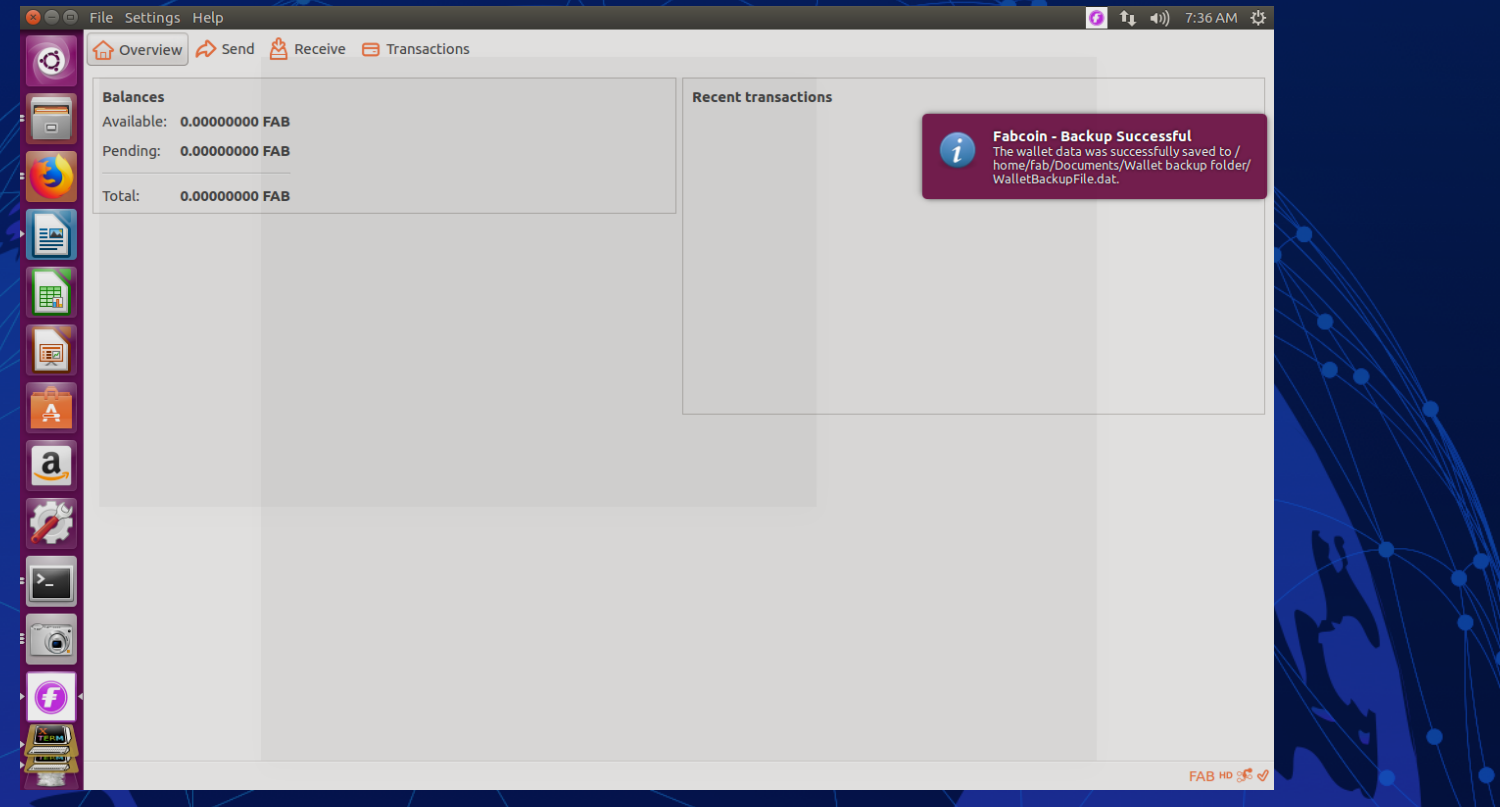

## Step 3: Check if the file was saved by going to the folder in which you saved the file 步骤三:进入存储好的文档,点击检查是否已经存入文档。

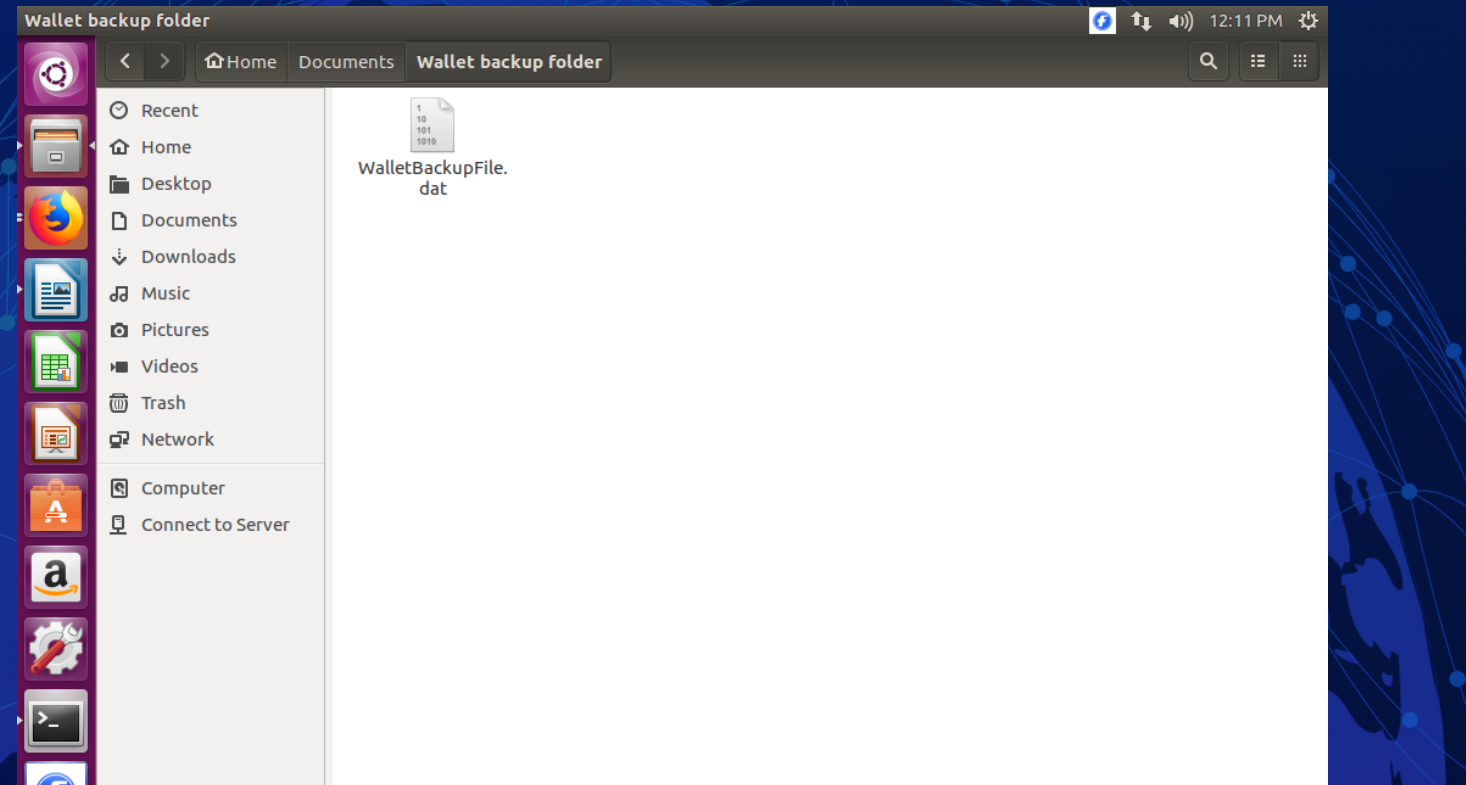